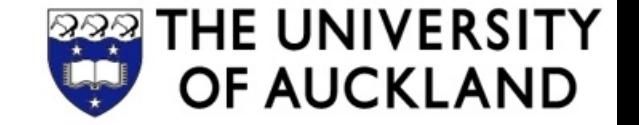

# **COMPSCI 230**

#### Software Design and Construction

Drawing

2013-05-08

# Layout Managers

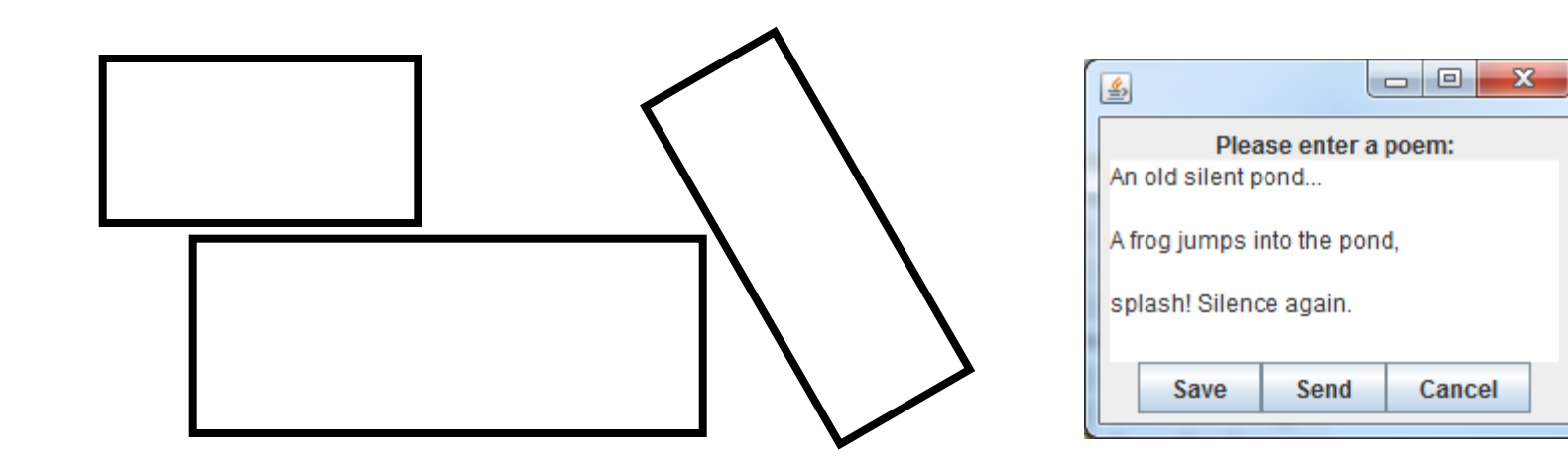

#### **CardLayout**

- Layout that contains different widgets at different times
- Used for switching between different UI screens in the same window / panel
- Like changing the card on the top of a stack of cards

**...**

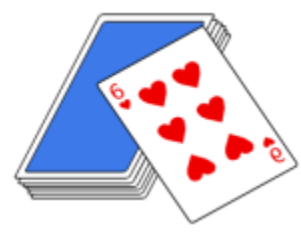

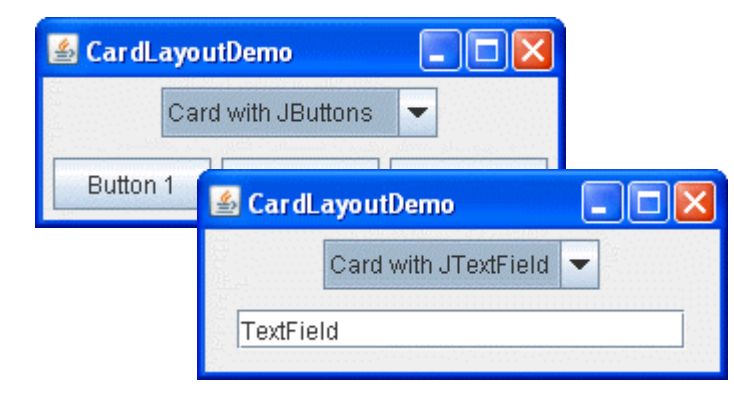

```
...
CardLayout cardLayout = 
   new CardLayout(); 
setLayout(cardLayout);
add(new JButton("1"), "Screen 1");
```

```
add(new JButton("2"), "Screen 2");
```
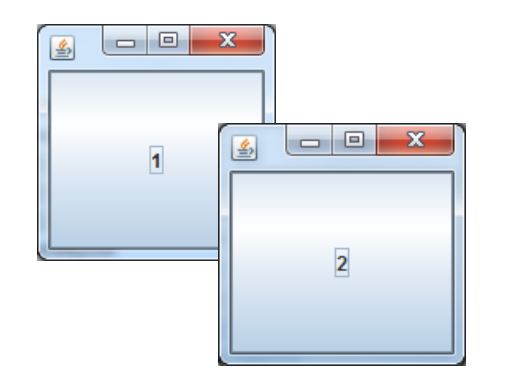

```
cardLayout.show(getContentPane(),
   "Screen 2");
```
#### **GridBagLayout**

- Widgets arranged in table (aka. a grid) with rows, columns and cells
- Position and size properties of each widget are specified in a **GridBagConstraints** object
	- **gridx** for start column index
	- **gridy** for start row index
	- **gridwidth** for column span (i.e. width in columns )
	- **gridheight** for row span (i.e. height in rows )
	- **weightx** and **weighty** for relative size
	- **ipadx**, **ipady**, **insets** for margins around widgets
	- **fill to set whether to fill extra space** with the widget
- One of the most popular, also in other toolkits (e.g. HTML tables) <http://docs.oracle.com/javase/tutorial/uiswing/layout/gridbag.html>

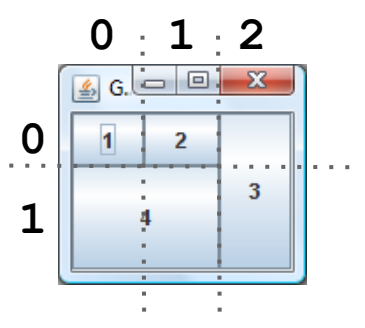

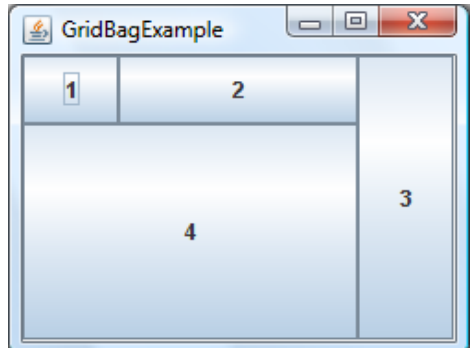

#### **GridBagLayout** Example

```
panel.setLayout(
  new GridBagLayout());
GridBagConstraints c = 
  new GridBagConstraints();
JButton b1 = new JButton
   ("1");
c.gridx = 0; c.gridy = 0;
c.weightx = 0.1;
c.weighty = 0.1;
c.fill = 
  GridBagConstraints.BOTH;
panel.add(b1, c);
```

```
JButton b2 = new JButton
  ("2");
c.gridx = 1; c.gridy = 0;
c.weightx = 0.8;
panel.add(b2, c);
```

```
JButton b3 = new JButton
   ("3");
c.gridx = 2; c.gridy = 0;
c.gridheight = 2;
c.weightx = 0.1;
panel.add(b3, c);
JButton b4 = new JButton
   ("4");
c.gridx = 0; c.gridy = 1;
c.gridheight = 1;
c.gridwidth = 2;
c.weighty = 0.8;
panel.add(b4, c);
```
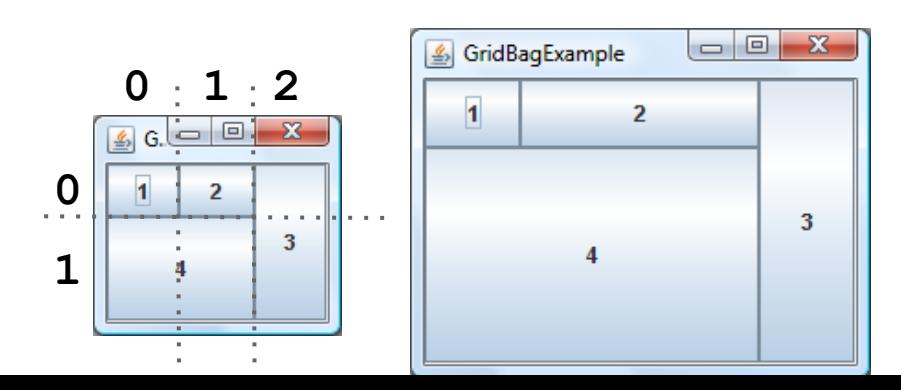

#### Constraint-Based Layout

- Modern way of specifying layout, e.g. Apple AutoLayout
- Grid lines are variables with coordinates (*tabs*)
- Place controls by choosing left, top, right and bottom tab:  $a =_{def} (x_1, y_1, x_2, y_2, layer, content)$
- Positions and sizes are specified with linear constraints,  $x_2 - x_1 = 2(x_4 - x_3)$ e.g.

 $X_1$   $X_2$ 

 $X_0$ 

 $\mathsf{y}_{_{\scriptscriptstyle{0}}}$  (

 $y_1$ 

 $y_2$ 

 $V_3$ 

Layout is calculated with a constraint solver Example:

$$
A = \{(x_0, y_0, x_2, y_1, 0, red), (x_2, y_0, x_3, y_2, 0, green), (x_1, y_2, x_3, y_3, 0, blue), (x_0, y_1, x_1, y_3, 0, grey), (x_1, y_1, x_2, y_2, 0, empty)\}
$$

### Layout Managers and **WindowBuilder**

WindowBuilder supports the common Swing layout managers

Absolute layout  $=$  no layout manager i.e. only fixed positions and sizes

Layouts can be edited visually, to a degree

- Drag & drop
- Manual coding necessary sometimes

Support for converting layouts, e.g.

- Start with absolute layout (easy)
- Then just switch to GridBagLayout to make UI somewhat resizable

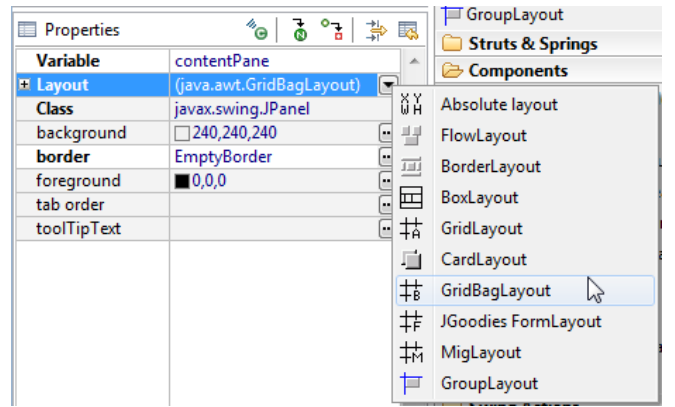

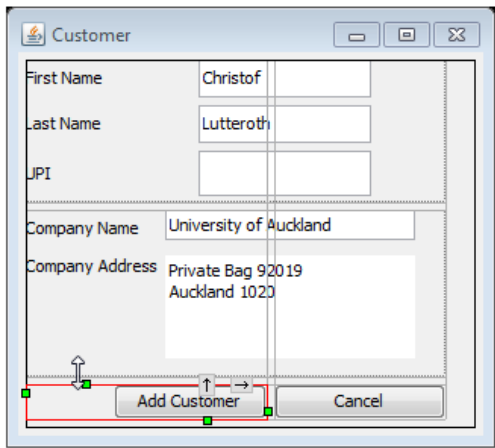

# Custom Widgets and Drawing

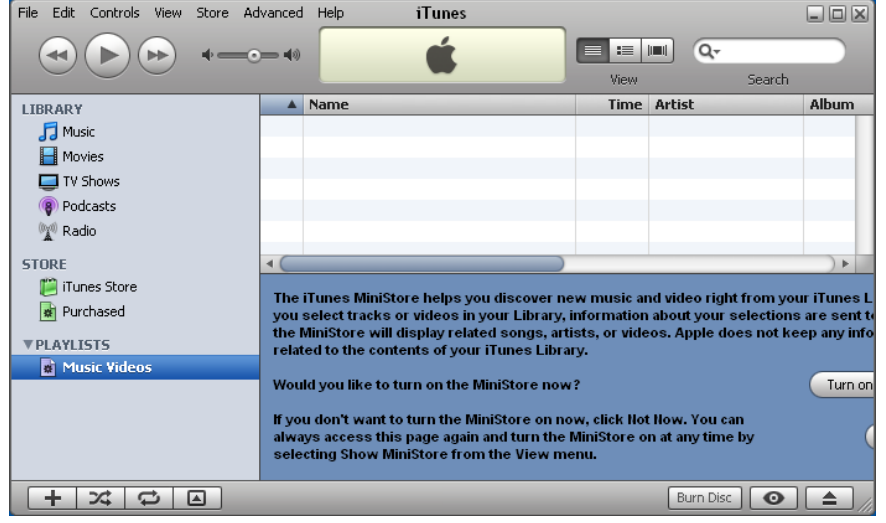

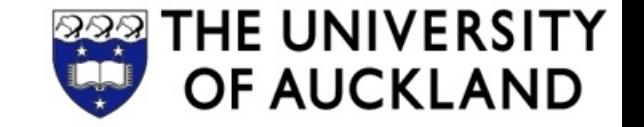

## **Recap: Rendering of Widgets**

Widgets have a visual representation

- Widgets define "paint" event listener: draws the widget by sending commands to the windowing system
- Widget gets paint events (aka. "update events") from the windowing system (through GUI framework)
- Often not complete redrawing, but "update region"
- Application can send "invalidate" events to the windowing system if redrawing necessary (to trigger paint events)

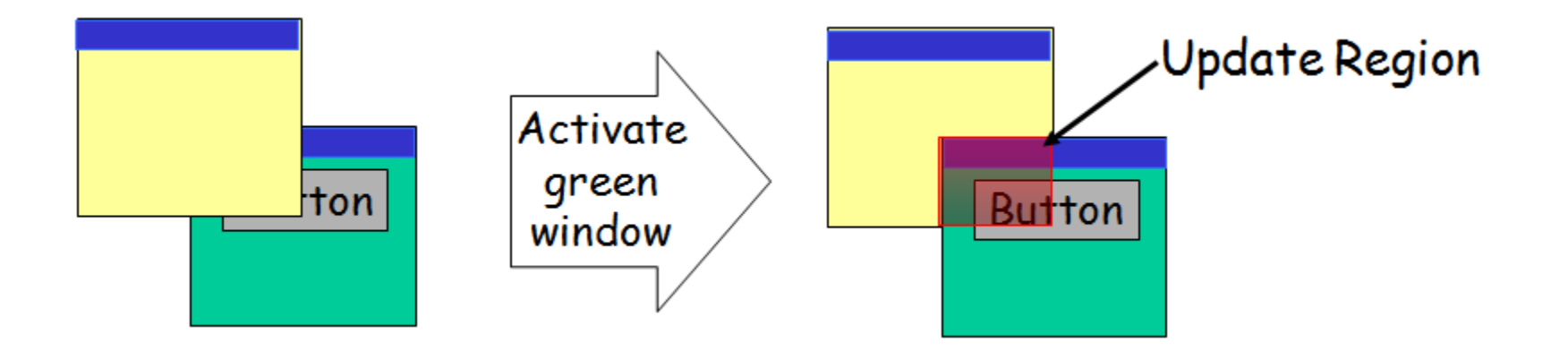

### How Swing Widgets are Painted

All Swing widgets inherit from **JComponent**

- **JComponent** defines **paint(Graphics g)**
- **paint()** called by the system whenever drawing is necessary

**paint()** calls other methods of **JComponent**

- **paintComponent()** paints the widget (override this!)
- **paintBorder()** paints a border the widget may have (see **border** property)
- **paintChildren()** paints the children of the widget, if it is a container (don't override this!)

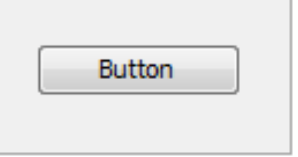

You never call **paint()** directly

- Instead invalidate the widget region by calling **repaint()**
- **repaint()** asynchronously calls **paint()** (through windowing system)
- You can give dirty region as argument: **repaint(Rectangle r)**

# Creating a Custom Widget

- 1. Create new class that extends **JPanel**
- 2. Override **paintComponent(Graphics g)** with custom drawing code
	- Make sure to honor the **width** and **height** of the widget
	- Possibly call **super.paint(g)** to draw the superclass widget (e.g. unicolored background)
- 3. Override **getPreferredSize()** to return the right preferred size for your widget

```
class MyPanel extends JPanel {
   public void paintComponent(Graphics g) {
      super.paintComponent(g);
      g.drawString("Hello World!",10,20);
   } 
   public Dimension getPreferredSize() {
      return new Dimension(100,50);
```
**} }**

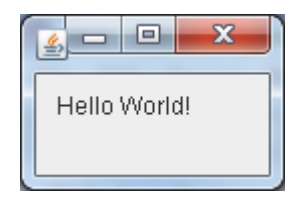

# Drawing with Java

Always draw in a graphics context (**Graphics / Graphics2D**):

- Uniform way to draw on different devices, like a universal canvas
- Properties of the current pen used for drawing
	- **color**, **background**, **font**
	- **stroke**, i.e. pen size and shape
	- **paint**, i.e. a color pattern to use

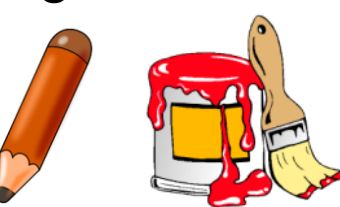

- **composite** type, i.e. how it looks when shapes are drawn onto existing shapes (e.g. blending them together)
- **clip**ping rectangle to limit painting area
- Drawing methods, e.g. draw (Shape), fill (Shape), **drawString(), drawImage()**
- **Transformation methods to apply to the drawing operations,** e.g. **scale()**, **rotate()**, **translate()**

# Drawing Basics

- By default, coordinate space origin in the top-left corner
- Shapes and lines represented as classes implementing interface **Shape**

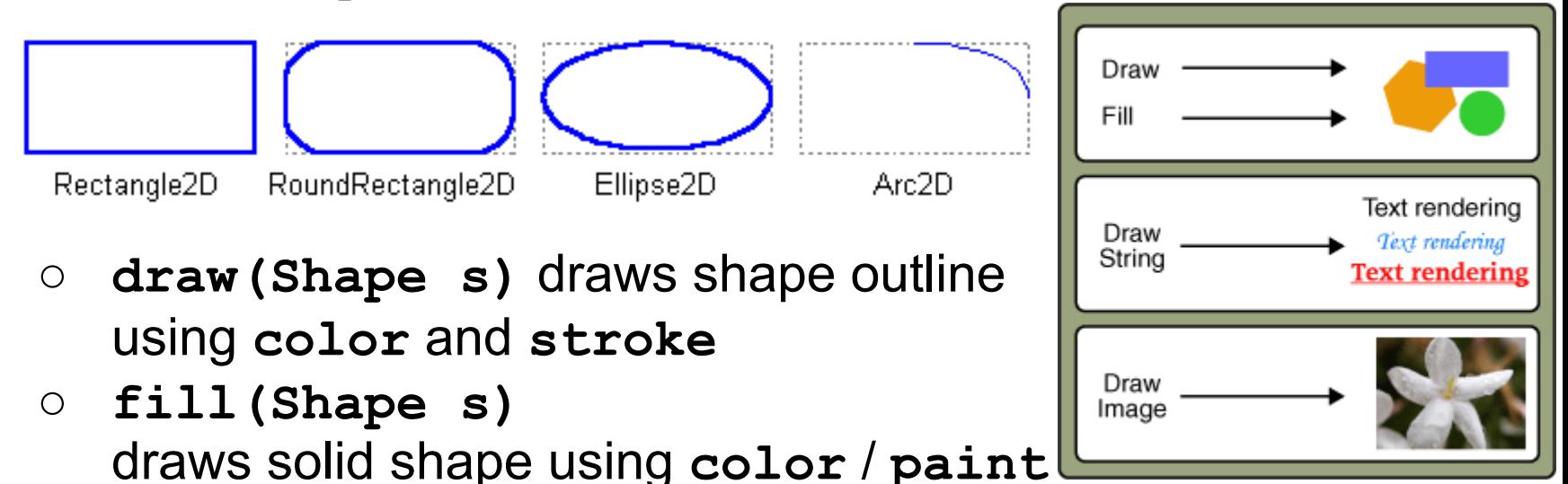

- **drawString(String s, float x, float y)** draws text using **font**
- **drawImage(Image i, int x, int y, ...)**

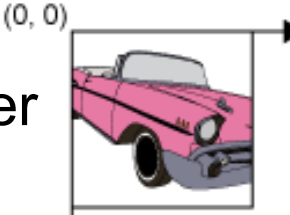

### **RoundedButton** Part 1

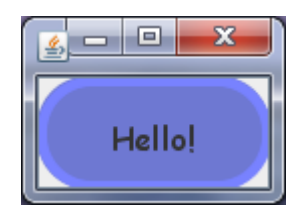

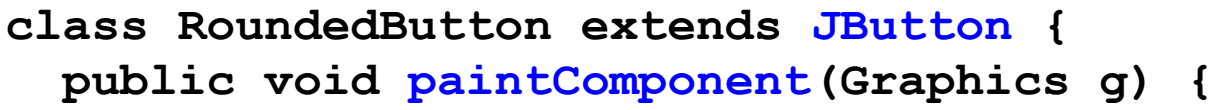

- **// Argument of paint() is actually a Graphics2D object, // which has more functionality than Graphics**
- **Graphics2D g2 = (Graphics2D) g;**
- **// Switch on anti-aliasing, which looks better g2.setRenderingHint(RenderingHints.KEY\_ANTIALIASING,**

**RenderingHints.VALUE\_ANTIALIAS\_ON);**

 **g2.setRenderingHint(RenderingHints.KEY\_TEXT\_ANTIALIASING,** RenderingHints.VALUE TEXT ANTIALIAS ON);

**With** Without Anti-Hello! Hello! Anti-Aliasing:Aliasing:

 **g2.setColor(getBackground());**

**.....** 

- **g2.fill(new Rectangle2D.Float(**
	- **0, 0, getWidth(), getHeight()));**
- **g2.setColor(new Color(110, 120, 210)); g2.fill(new RoundRectangle2D.Float(**

**0, 0, getWidth(), getHeight(), 50, 50));**

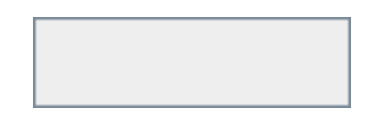

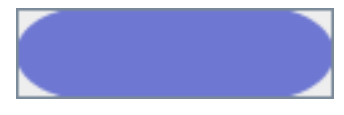

#### **RoundedButton** Part 2

```
 g2.setColor(new Color(120, 130, 255));
     g2.setStroke(new BasicStroke(5));
     g2.draw(new RoundRectangle2D.Float(
         2, 2, getWidth() - 4, getHeight() - 4, 50, 50));
     g2.setStroke(new BasicStroke(1));
     FontMetrics metrics = g2.getFontMetrics(getFont());
     int h = metrics.getAscent();
     int w = metrics.stringWidth(getText());
                                                              ascender line
     g2.setColor(getForeground());
                                                              haseline
                                              width|
                                             advance
                                                              descender line.
     g2.drawString(getText(), 
          (getWidth() - w) / 2, (getHeight() + h) / 2);
   }
                                                      Hello!
  public static void main(String[] args) {
     JFrame frame = new JFrame();
     RoundedButton r = new RoundedButton(); r.setText
("Hello!");
     r.setFont(new Font("Comic Sans MS", Font.PLAIN, 16));
     frame.getContentPane().add(r);
     frame.pack(); frame.setVisible(true);
} }
```
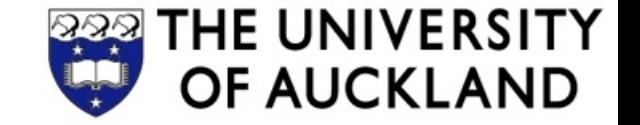

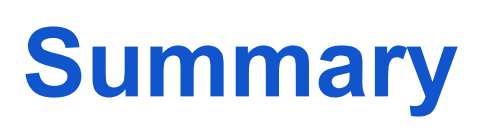

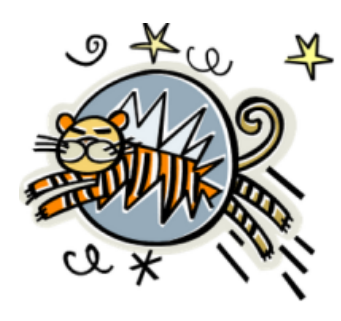

- **Drawing** can be performed using graphics objects
	- A graphics context (**Graphics2D**)
	- **Stroke**s, **Font**s, **Color**s...
	- **Shape** objects that can be drawn or filled
- **Custom components** can be created by overriding the method paintComponent(Graphics g) of a widget

References:

- The Java Tutorials: 2D Graphics. <http://docs.oracle.com/javase/tutorial/2d/>
- The Java Tutorials: Performing custom painting. [http:](http://docs.oracle.com/javase/tutorial/uiswing/painting/) [//docs.oracle.com/javase/tutorial/uiswing/painting/](http://docs.oracle.com/javase/tutorial/uiswing/painting/)

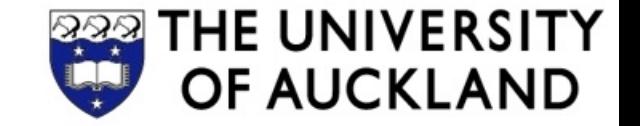

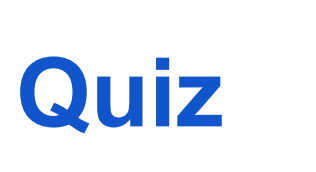

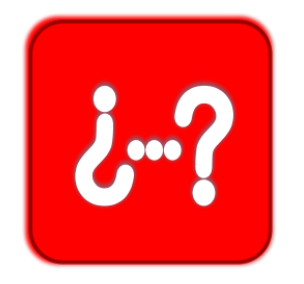

- 1. What does the **repaint()** method of a Swing widget do?
- 2. What does the **paintComponent()** of a Swing widget method typically do?
- 3. What is a graphics context?

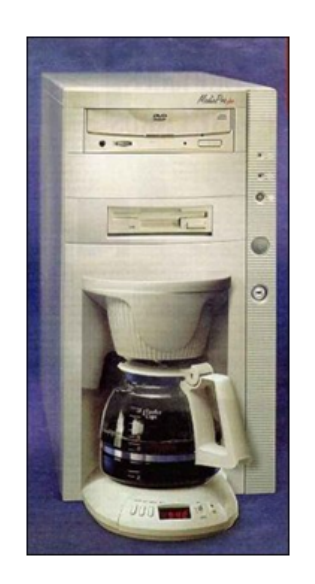